## *Caetano R. Miranda*

Dept. of Mat. Phys. and Mechanics - Institute of Physics

## *Julio Romano Meneghini*

Mechanical Eng. Department at Escola Politécnica

# *Rafael dos Santos Gioria*

Petroleum Eng. Department at Escola Politécnica University of Sao Paulo (USP)

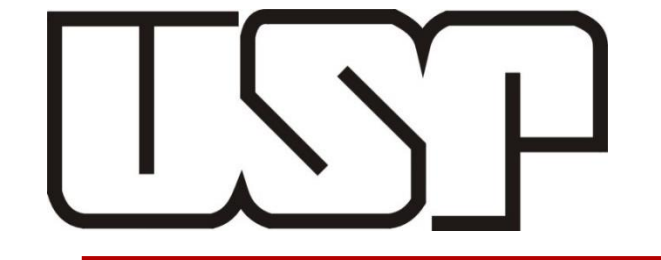

*crmiranda@usp.br*

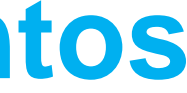

## **Métodos numéricos para escoamentos em nano e microescalas**

### Schematic diagram of a basic MD code

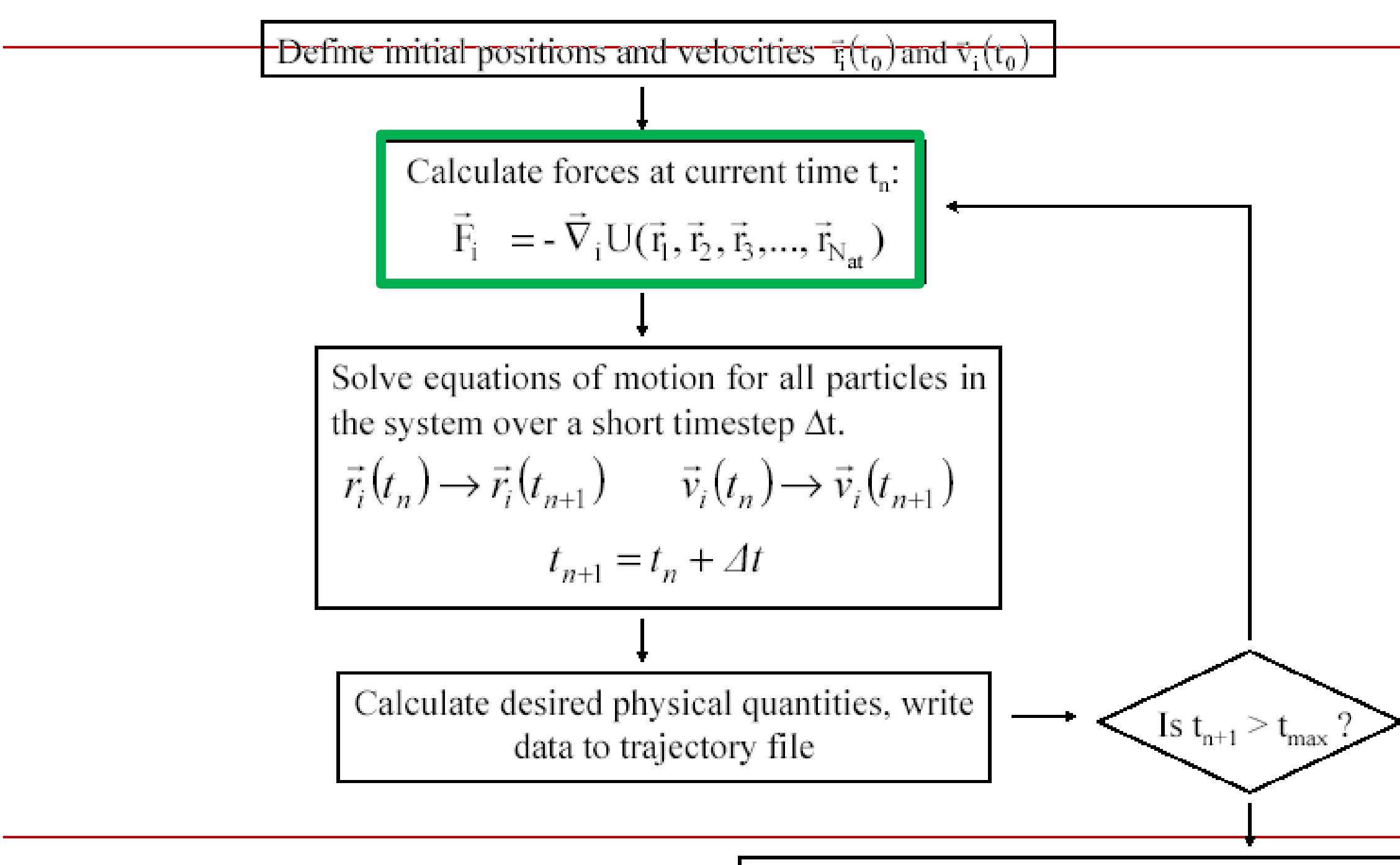

Write to the disc final atomic configuration  $\&$  finish

## Potencial Lennard-Jones

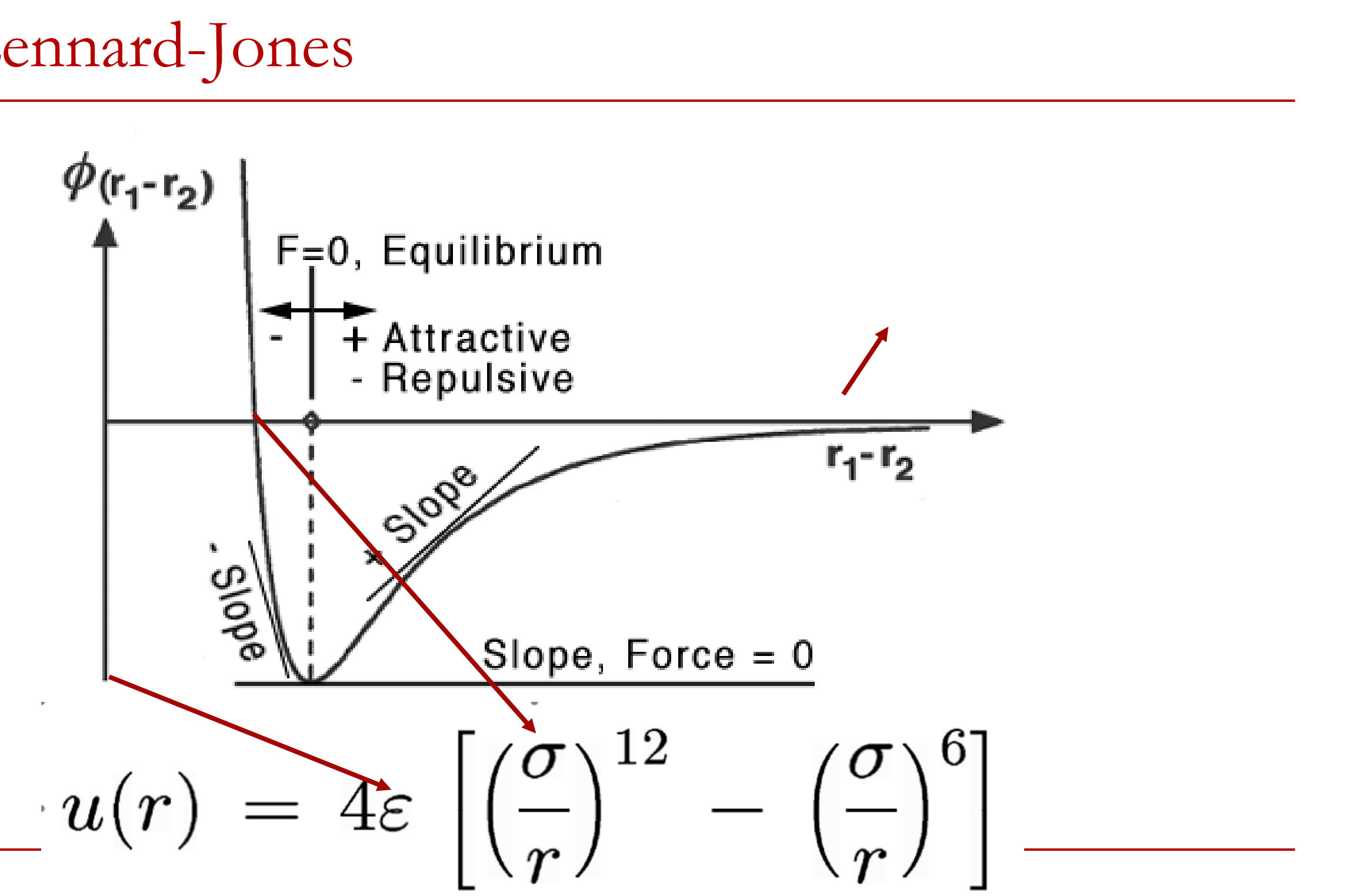

## **Potenciais para moléculas complexas**

$$
U = \sum_{AII} \frac{1}{8} K_{b} (b - b_{o})^{2} + \sum_{AII} \frac{1}{4} K_{o} (0 - \theta_{o})^{3} \frac{1}{1} \frac{1}{1} \
$$

Michael Levitt, Nature Structural Biology 8, 392 - 393 (2001) The birth of computational structural biology

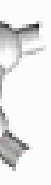

## **Propriedades de equilíbrio**

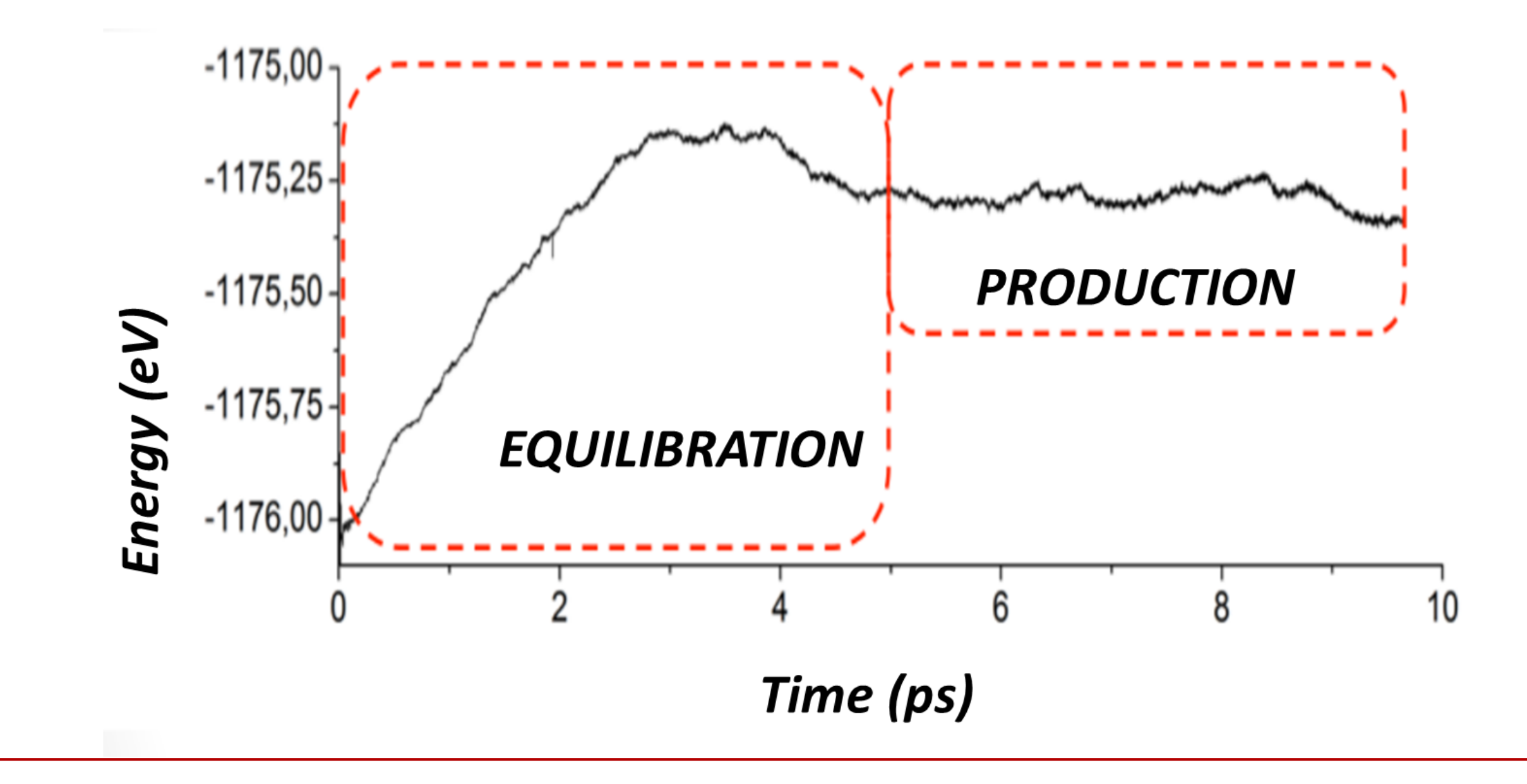

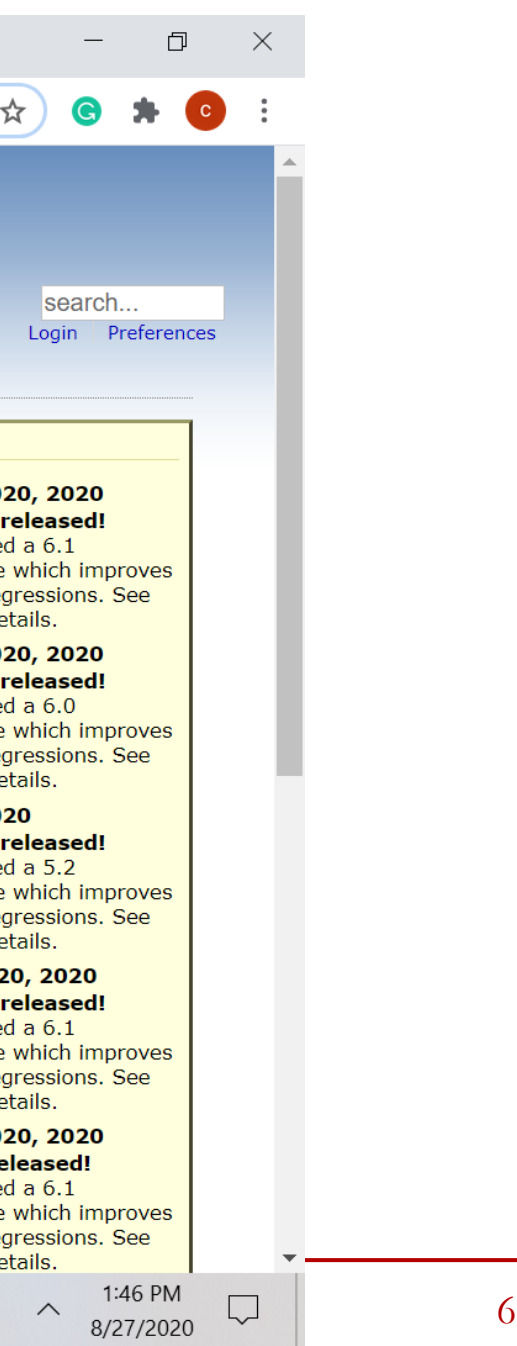

## **https://www.virtualbox.org/**

**M** Inbox (11,82  $\times$  |  $\frac{1}{100}$  Correio :: Ent  $\times$  |  $\frac{1}{100}$  IDEAÇÃO DC  $\times$  |  $\frac{1}{20}$  Universidade  $\times$  | **1** Brazil's budg  $\times$  |  $\leq$  Avisos  $\times$  $M$  Oracle VM V  $\times$  $\blacksquare$  Caixa de entr $\vert \mathbf{x} \vert$ 

 $\leftarrow$   $\rightarrow$  C A a virtualbox.org

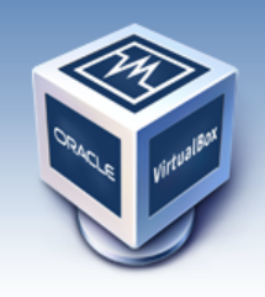

About

Screenshots

**Downloads** 

Contribute

Community

Documentation

End-user docs

**Technical docs** 

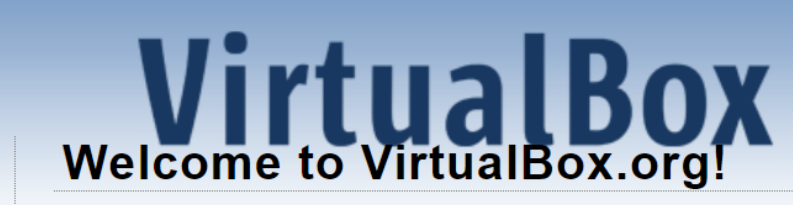

VirtualBox is a powerful x86 and AMD64/Intel64 virtualization product for enterprise as well as home use. Not only is VirtualBox an extremely feature rich, high performance product for enterprise customers, it is also the only professional solution that is freely available as Open Source Software under the terms of the GNU General Public License (GPL) version 2. See "About VirtualBox" for an introduction.

Presently, VirtualBox runs on Windows, Linux, Macintosh, and Solaris hosts and supports a large number of guest operating systems including but not limited to Windows (NT 4.0, 2000, XP, Server 2003, Vista, Windows 7, Windows 8, Windows 10), DOS/Windows 3.x, Linux (2.4, 2.6, 3.x and 4.x), Solaris and OpenSolaris, OS/2, and OpenBSD.

VirtualBox is being actively developed with frequent releases and has an ever growing list of features, supported quest operating systems and platforms it runs on. VirtualBox is a community effort backed by a dedicated company: everyone is encouraged to contribute while Oracle ensures the product always meets professional quality criteria.

## **Download** VirtualBox 6.1

### **Hot picks:**

• Pre-built virtual machines for developers at  $\oplus$  Oracle Tech Network

O

- Hyperbox Open-source Virtual Infrastructure Manager <sup>Bille</sup> project site
- phpVirtualBox AJAX web interface  $\Rightarrow$  project site

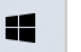

巨i

### **News Flash**

- New July 14th, 20 VirtualBox 6.1.12 Oracle today release maintenance release stability and fixes red the Changelog for de
- New July 14th, 20 VirtualBox 6.0.24 Oracle today release maintenance release stability and fixes red the Changelog for de
- New July 14th, 20 VirtualBox 5.2.44 Oracle today release maintenance release stability and fixes red the Changelog for de
- New June 5th, 202 VirtualBox 6.1.10 Oracle today release maintenance release stability and fixes red the Changelog for de
- New May 15th, 20 VirtualBox 6.1.8 re Oracle today release maintenance release stability and fixes re the Changelog for de

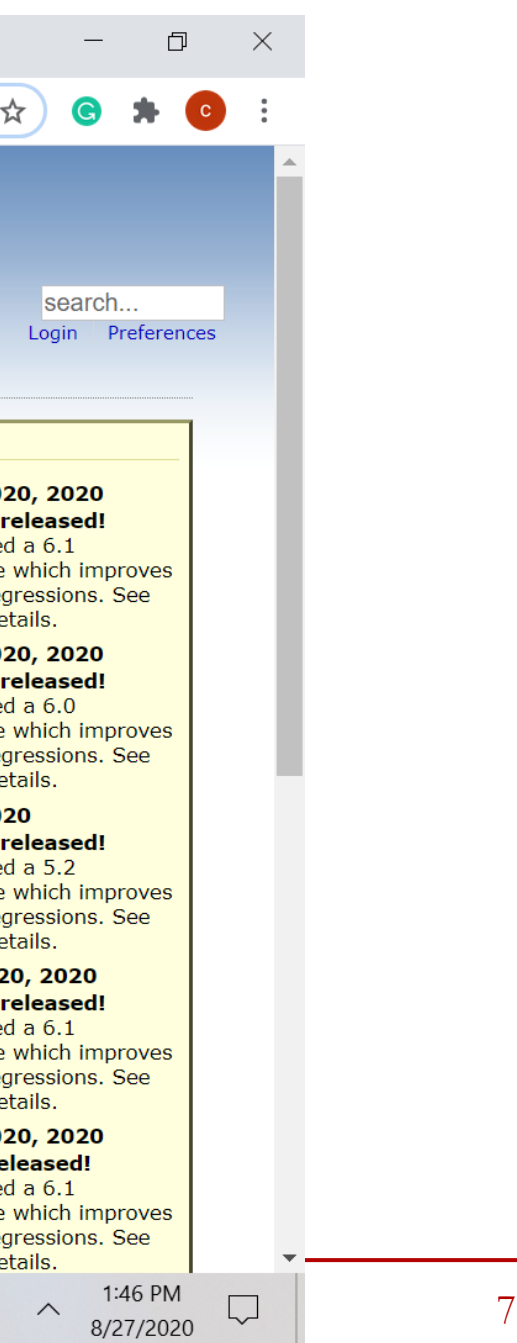

## **https://www.virtualbox.org/**

**M** Inbox (11,82  $\times$  |  $\frac{1}{16}$  Correio :: Ent  $\times$  |  $\blacksquare$  IDEAÇÃO DC  $\times$  |  $\frac{1}{27}$  Universidade  $\times$  |  $\blacksquare$  Brazil's budg  $\times$  |  $\ll$  Avisos  $\times$  $M$  Oracle VM V  $\times$  $\blacksquare$  Caixa de entr $\vert \mathbf{x} \vert$ 

 $\leftarrow$   $\rightarrow$  C A a virtualbox.org

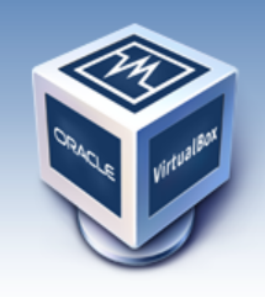

About

Screenshots

**Downloads** 

Contribute

Community

Documentation

End-user docs

**Technical docs** 

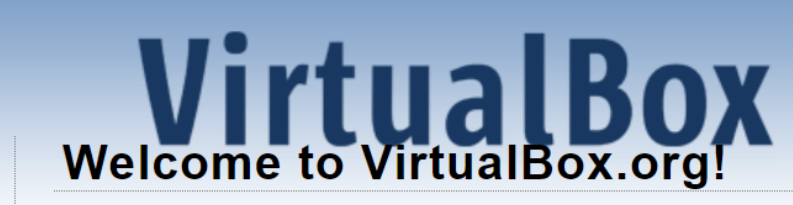

VirtualBox is a powerful x86 and AMD64/Intel64 virtualization product for enterprise as well as home use. Not only is VirtualBox an extremely feature rich, high performance product for enterprise customers, it is also the only professional solution that is freely available as Open Source Software under the terms of the GNU General Public License (GPL) version 2. See "About VirtualBox" for an introduction.

Presently, VirtualBox runs on Windows, Linux, Macintosh, and Solaris hosts and supports a large number of guest operating systems including but not limited to Windows (NT 4.0, 2000, XP, Server 2003, Vista, Windows 7, Windows 8, Windows 10), DOS/Windows 3.x, Linux (2.4, 2.6, 3.x and 4.x), Solaris and OpenSolaris, OS/2, and OpenBSD.

VirtualBox is being actively developed with frequent releases and has an ever growing list of features, supported quest operating systems and platforms it runs on. VirtualBox is a community effort backed by a dedicated company: everyone is encouraged to contribute while Oracle ensures the product always meets professional quality criteria.

## **Download** VirtualBox 6.1

### **Hot picks:**

• Pre-built virtual machines for developers at  $\oplus$  Oracle Tech Network

O

- Hyperbox Open-source Virtual Infrastructure Manager <sup>Bille</sup> project site
- phpVirtualBox AJAX web interface  $\Rightarrow$  project site

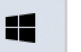

巨i

### **News Flash**

- New July 14th, 20 VirtualBox 6.1.12 Oracle today release maintenance release stability and fixes red the Changelog for de
- New July 14th, 20 VirtualBox 6.0.24 Oracle today release maintenance release stability and fixes red the Changelog for de
- New July 14th, 20 VirtualBox 5.2.44 Oracle today release maintenance release stability and fixes red the Changelog for de
- New June 5th, 202 VirtualBox 6.1.10 Oracle today release maintenance release stability and fixes red the Changelog for de
- New May 15th, 20 VirtualBox 6.1.8 re Oracle today release maintenance release stability and fixes re the Changelog for de

Espelho da máquina virtual (entre com seu e-mail USP):

<https://drive.google.com/file/d/1LBfsSdZ8HLWzjgRxsHeBxBK32O-0hOBc/>

Usuário: sampa Senha: stds9

<https://github.com/Sampa-USP/mne2020>

## **Espelho da máquina virtual**

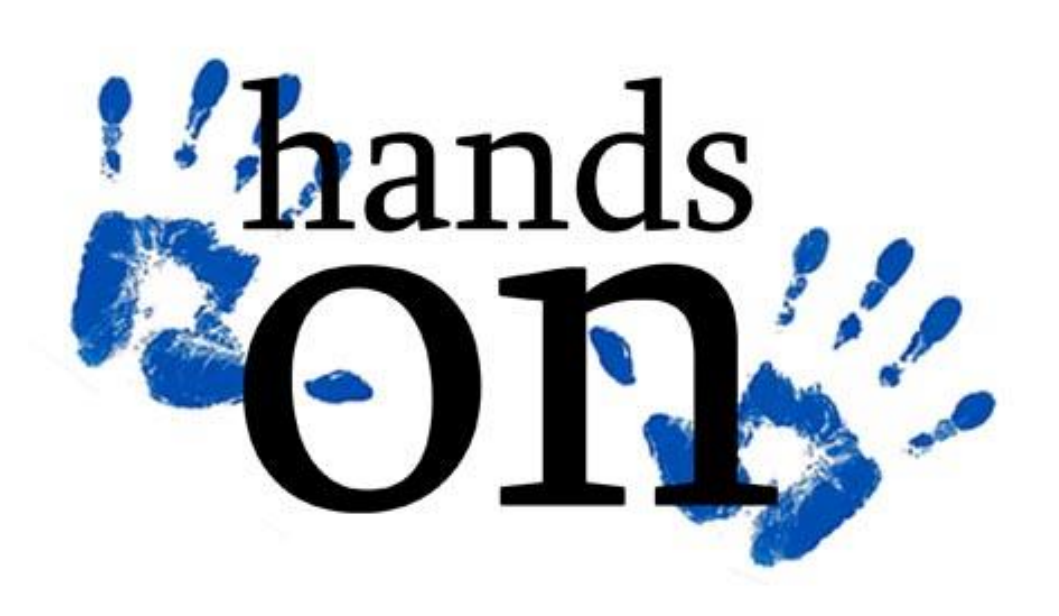

## **LABORATÓRIO DINÂMICA MOLECULAR**

# **DINÂMICA MOLECULAR**

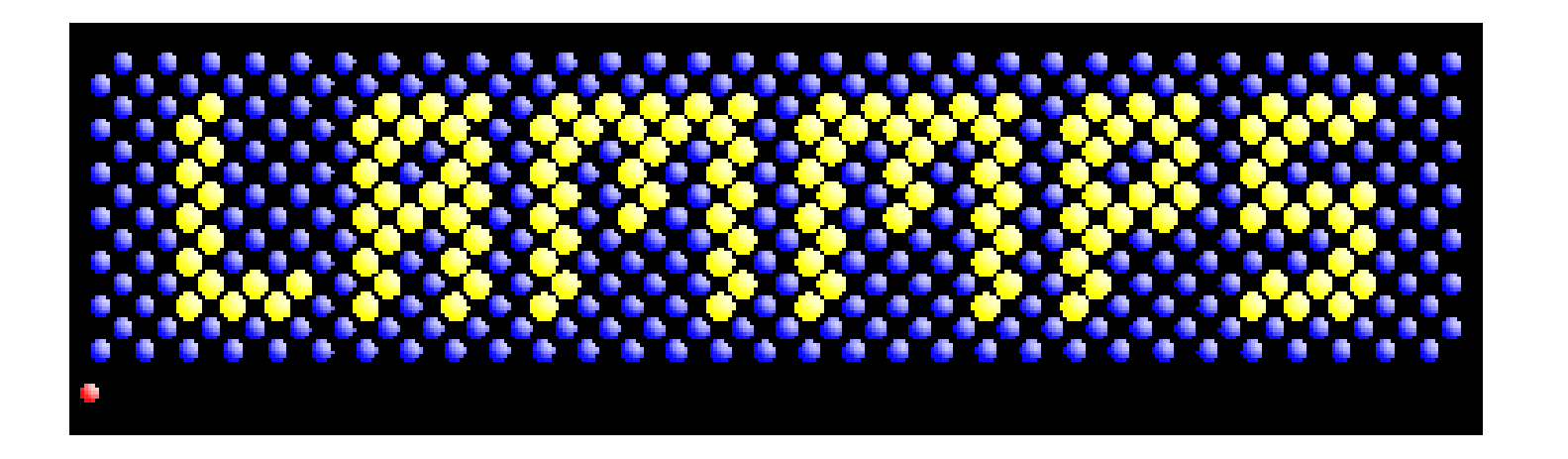

Lammps web-page:

http://lammps.sandia.gov/

- distribuição de código aberto
- roda em um único processador ou em paralelo
- distributed-memory message-passing parallelism (MPI)
- decomposição espacial do domínio de simulação para paralelismo
- C ++ altamente portátil
- bibliotecas opcionais usadas: MPI e FFT de processador único
- fácil de estender com novos recursos e funcionalidades

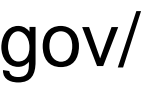

11

# **DINÂMICA MOLECULAR**

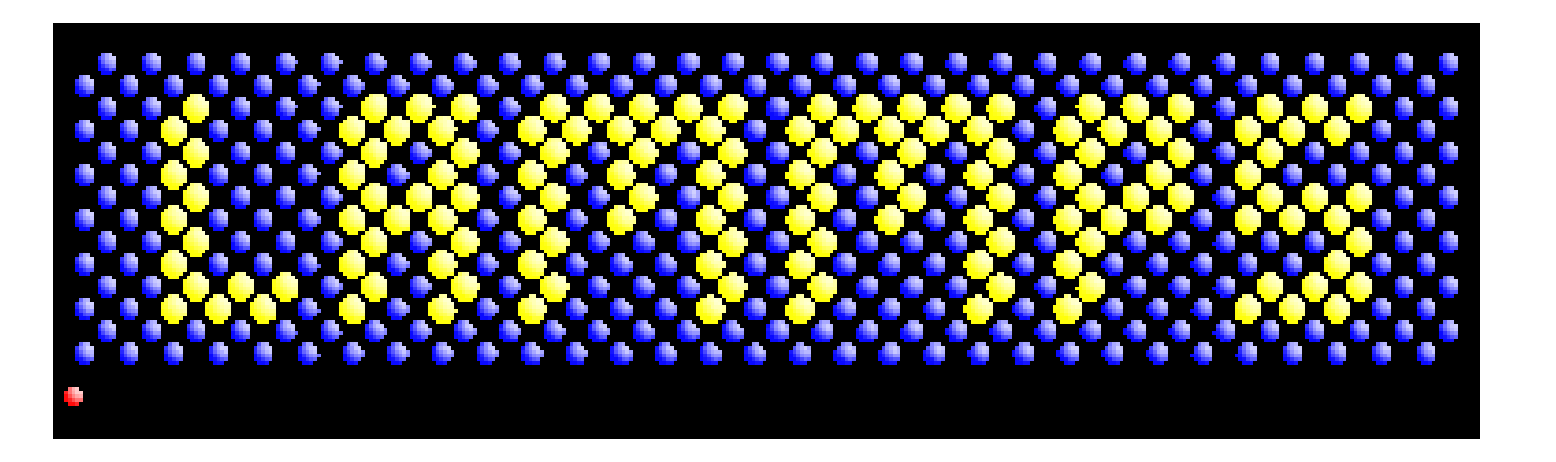

Lammps web-page:

http://lammps.sandia.gov/

- executado a partir de um script de entrada
- Sintaxe para definir e uso de variáveis e fórmulas
- Sintaxe para repetição de execuções e quebra de loops
- Executa uma ou várias simulações simultaneamente (em paralelo) a partir de um script
- É possível usá-lo como biblioteca, invocar LAMMPS através da interface de biblioteca ou empacotador Python fornecido
- acoplar com outros códigos: LAMMPS chama outro código, outro código chama LAMMPS, o código guarda-chuva chama ambos

## **Pre-info**

- **Arquivo de topologia:** descreve a geometria do sistema
- **Arquivo de entrada:**

Contém: configuração inicial integração potencial interatômico propriedades

## **0) Arquivo de topologia**

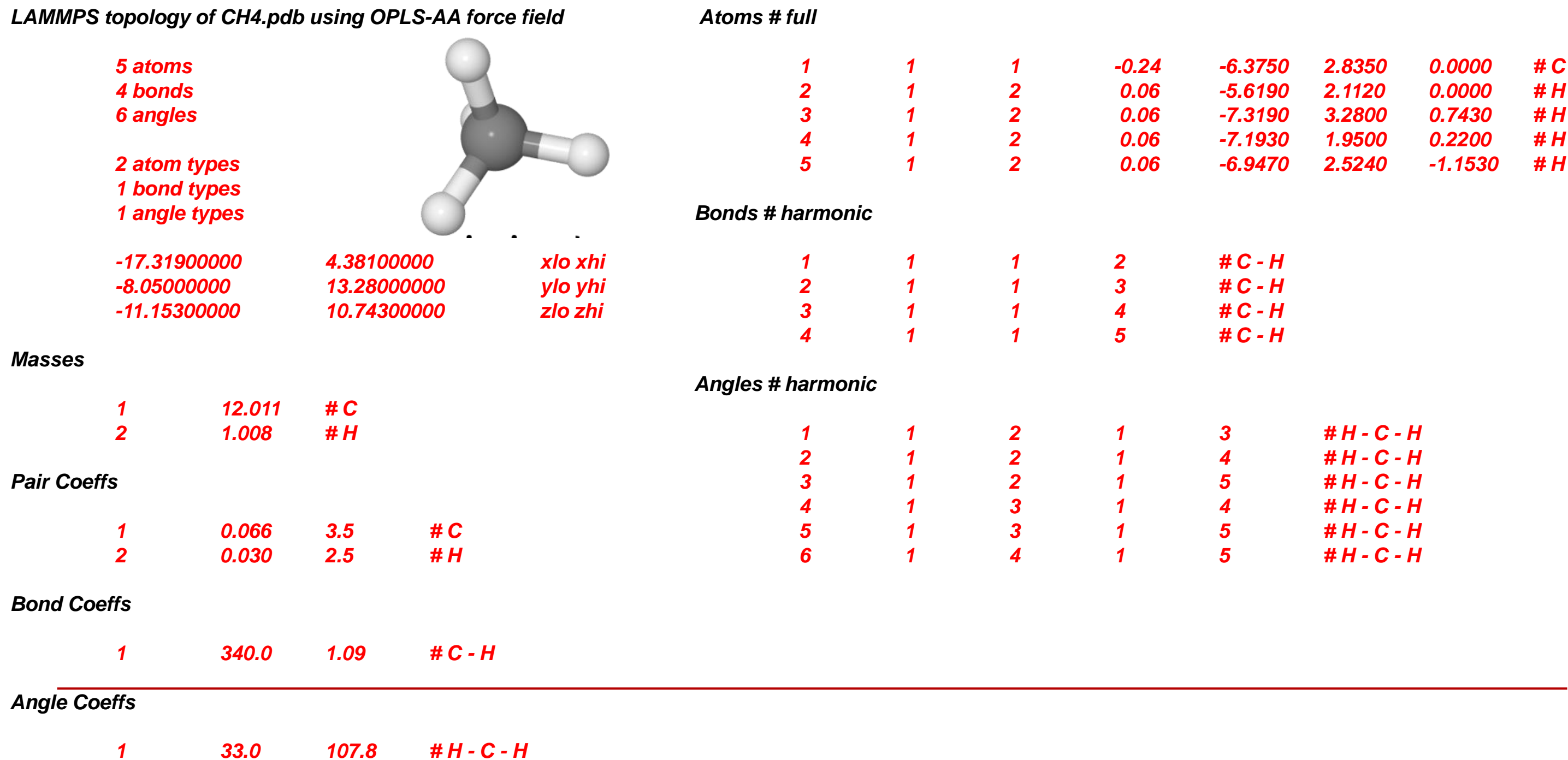

**Lammps input script**

Um script de entrada LAMMPS normalmente tem *4 partes*:

Inicialização Definição de átomo Configurações Faça a simulação

As últimas 2 partes podem ser repetidas quantas vezes desejar. Ou seja execute uma simulação, altere algumas configurações, execute mais algumas, etc.

## **1) Initialization**

Inclui os parâmetros que precisam ser definidos antes que os átomos sejam criados ou lidos de um arquivo.

Se os parâmetros do campo de força aparecerem nos arquivos que serão lidos, esses comandos informam ao LAMMPS quais tipos de campos de força estão sendo usados: pair\_style, bond\_style, angle\_style, dihedral\_style, improper\_style.

Os comandos relevantes são: units, dimension, newton, processors, boundary, atom\_style, atom\_modify.

## **2) Definição dos átomos**

- Existem 3 maneiras de definir átomos no LAMMPS. Leia-os a partir de um arquivo de dados ou reinicie por meio dos comandos read\_data ou read\_restart.
- Esses arquivos podem conter informações de topologia molecular.
- Ou crie átomos em uma rede (sem topologia molecular), usando estes comandos: lattice, region, create\_box, create\_atoms.
- Todo o conjunto de átomos pode ser duplicado para fazer uma simulação maior usando o comando replicar.

Os coeficientes do campo de força são definidos por esses comandos (eles também podem ser definidos nos arquivos de leitura): pair\_coeff, bond\_coeff, angle\_coeff, dihedral\_coeff, improper\_coeff, kspace style, dielétrico, special bonds.

Uma vez que os átomos e a topologia molecular são definidos, uma variedade de configurações pode ser especificada: force field coefficients, simulation parameters, output options, etc.

Vários parâmetros de simulação são definidos por estes comandos: neighbor, neigh\_modify, group, timestep, reset\_timestep, run\_style, min\_style, min\_modify.

As correções impõem uma variedade de condições de contorno, integração de tempo e opções de diagnóstico.

Vários cálculos podem ser especificados para execução durante uma simulação usando os comandos compute, compute modify e variable.

O comando *fix* vem em vários sabores.

As opções de saída são definidas pelos comandos thermo, dump e restart.

## **4) Run a simulation**

- Uma simulação de dinâmica molecular é executada usando o comando *run*.
- A minimização de energia (estática molecular) é realizada usando o comando *minimize*
- Uma simulação de têmpera paralela (troca de réplicas) pode ser executada usando o comando temper.

# **Caso Interface Água-Óleo & CO2**

- ✓ Realistic models of crude oil
- $\checkmark$  Water, CO<sub>2</sub> and N<sub>2</sub>
- ✓ Diffusion
- ✓ Viscosity
- $\checkmark$  Interface free energy tension
- ✓ Thermodynamics (T and P database)

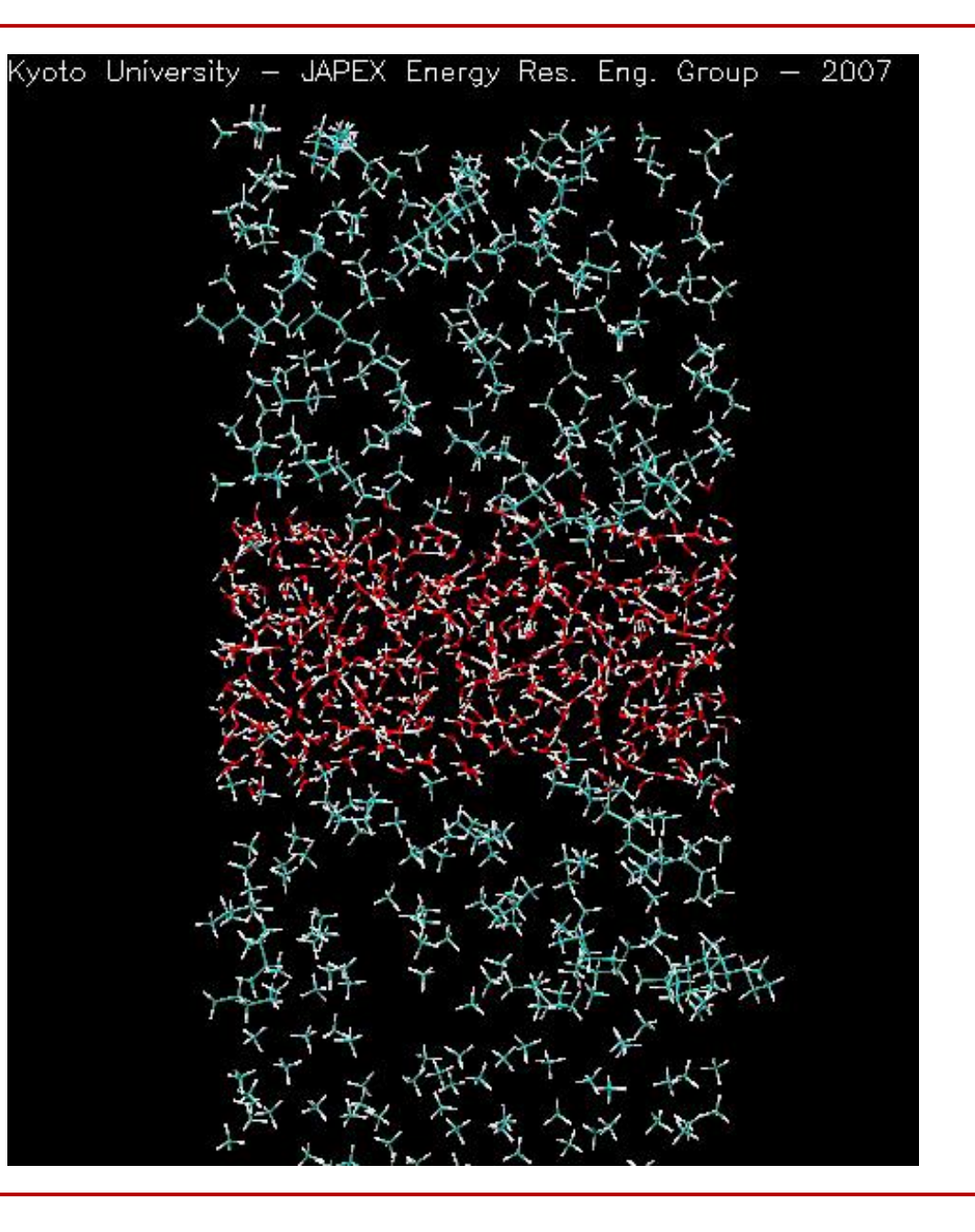

**Nano tutorial: Introdução ao Linux**

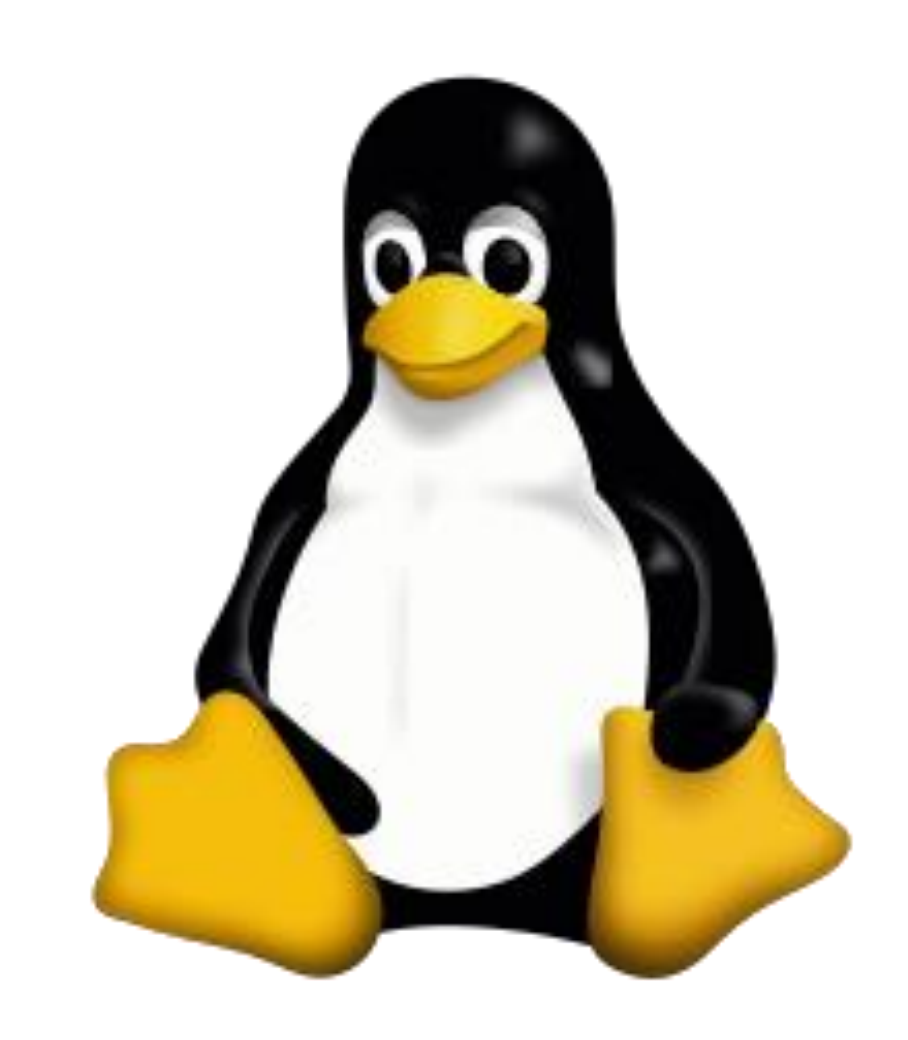

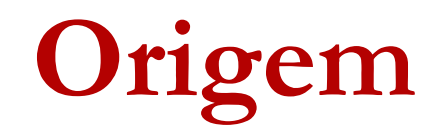

## Linux é um clone do UNIX.

- Livre e totalmente compatível com o UNIX.
	- Livre não é o mesmo que gratuito.
- Escrito em C.
- O kernel é o componente comum a todas as distribuições.
- Kernel + ferramentas GNU formam o básico do Linux.
- *Linus Torvalds – Lançado em 17/09/1991* TUX - **T**orvalds **U**ni**X**,

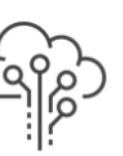

### $10/10$

Largest cloud service providers are Linux Foundation project contributors and members

- Supercomputer Fugaku Superco 48C 2.2GHz, Tofu interconnect D. F **RIKEN Center for Computational S** Japan
- Summit IBM Power System AC92 3.07GHz, NVIDIA Volta GV100, Dual Infiniband, IBM DOE/SC/Oak Ridge National Labor **United States**
- Sierra IBM Power System AC922 3.1GHz, NVIDIA Volta GV100, Dual-Infiniband, IBM / NVIDIA / Mellano: DOE/NNSA/LLNL **United States**
- Sunway TaihuLight Sunway MPP 1.45GHz, Sunway, NRCPC National Supercomputing Center is China
- Tianhe-2A TH-IVB-FEP Cluster, I 2.2GHz, TH Express-2, Matrix-2000 National Super Computer Center i China
- HPC5 PowerEdge C4140, Xeon Go NVIDIA Tesla V100, Mellanox HDR Eni S.p.A. Italy
- Selene DGX A100 SuperPOD, AM NVIDIA A100, Mellanox HDR Infinit NVIDIA Corporation United States
- Frontera Dell C6420, Xeon Platin Mellanox InfiniBand HDR, Dell EM Texas Advanced Computing Center **United States**
- Marconi-100 IBM Power System 3GHz, Nvidia Volta V100, Dual-rail **IRM** CINECA Italy
- $10<sup>1</sup>$ Piz Daint - Cray XC50, Xeon E5-26 interconnect, NVIDIA Tesla P100. Swiss National Supercomputing Ce Switzerland

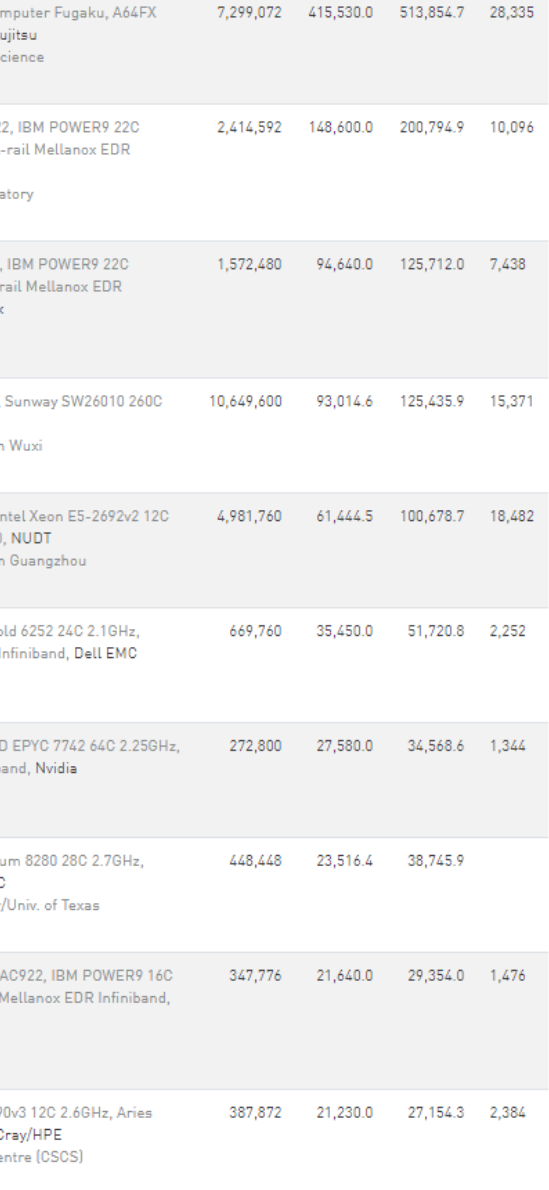

## **Distribuições**

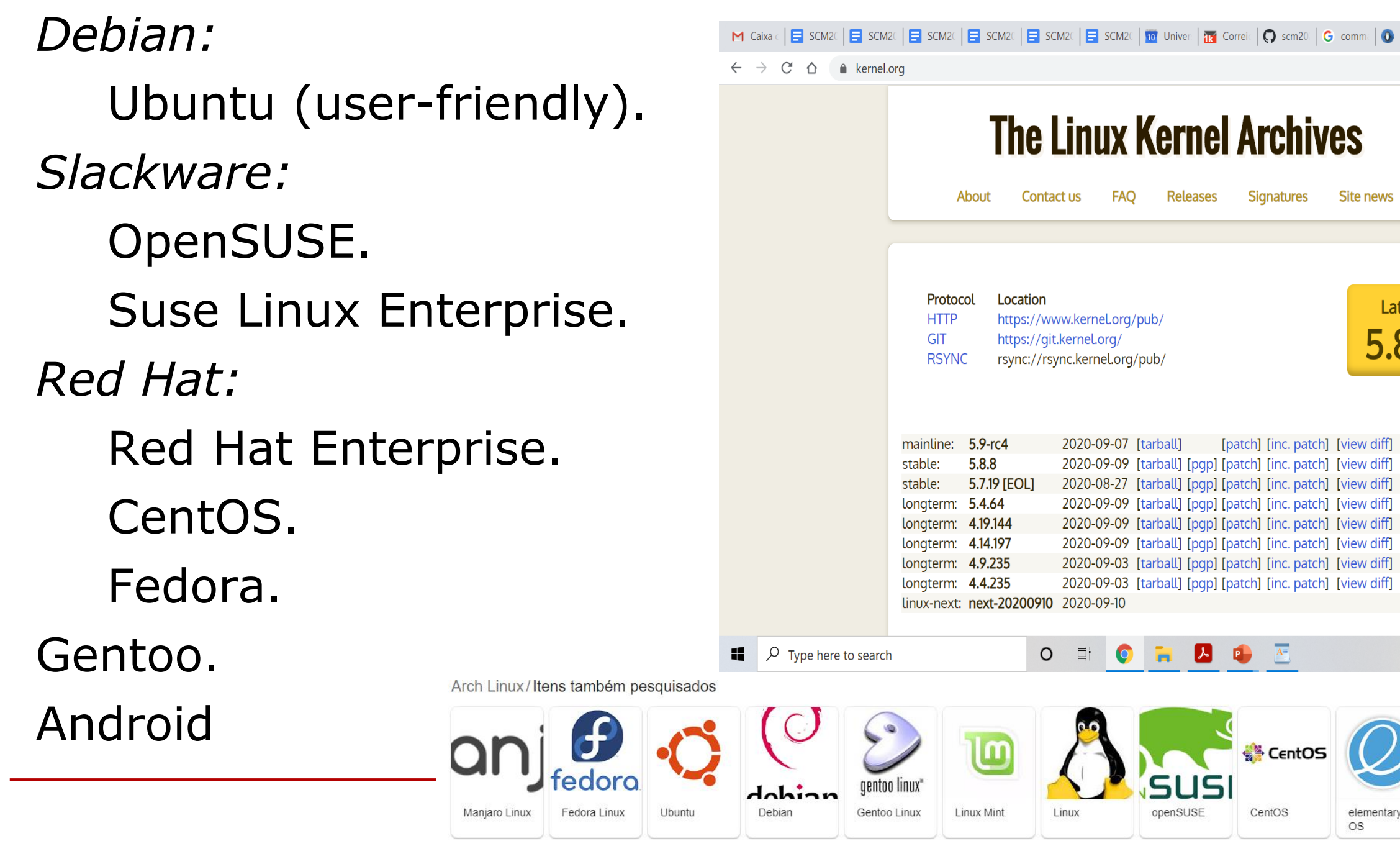

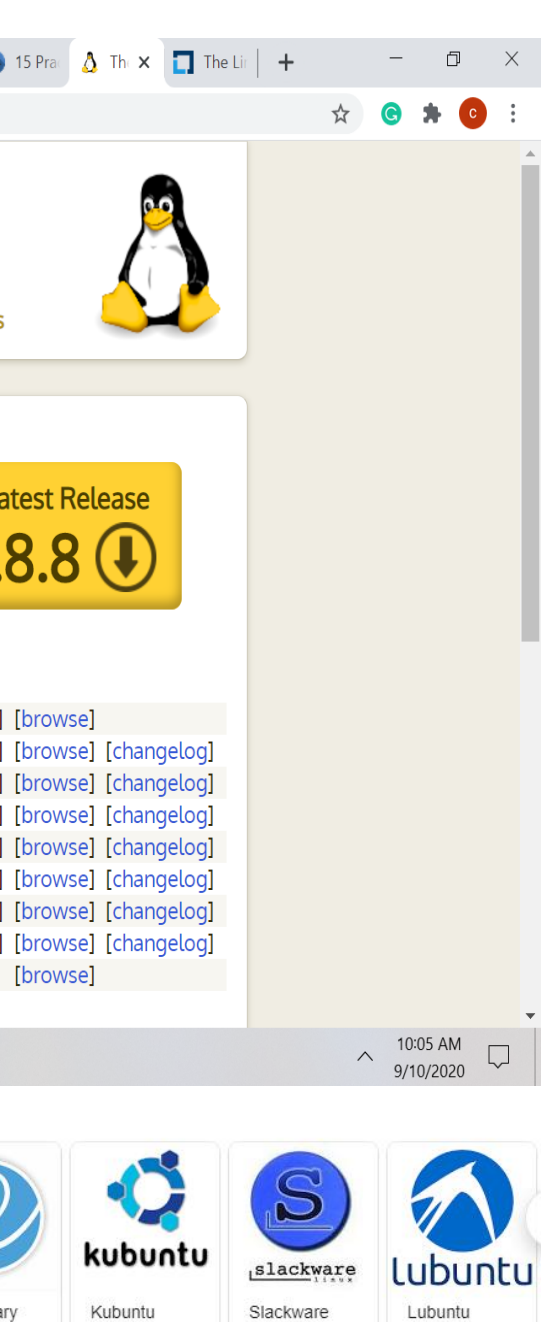

Componentes de uma distribuição.

# distribution e.g. Debian, Red Hat, SUSE, Mandriva

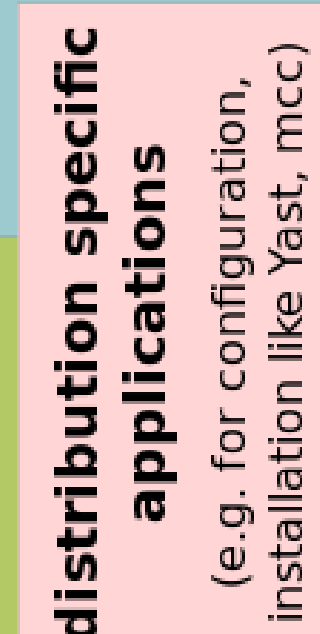

proprietary applications (e.g. Adobe Reader, graphics driver)

**Linux kernel** 

free applications (e.g. KDE, OpenOffice, Apache) **Manuals** 

**Support** (phone mail, etc)

## **Distribuições**

Plataforma estável.

Raramente resets são necessários, poucos system crash. Escalável.

Milhões de CPUs:

TOP1: Tianhe-2 (MilkyWay-2), 3.120.000 cores, e 2.736.000 placas aceleradoras (Xeon-Phi), 33 PetaFlops.

476 máquinas no TOP500 + 16 máquinas UNIX (492).

Windows?

TOP187: Magic Cube, 30.720 cores, 0,180 PetaFlops.

Apenas 3 máquinas no TOP500.

Se busca performance, o Linux é indiscutível.

Para uso pessoal há limitações.

**Vantagens do Linux**

## **Interfaces Gráficas**

### Unity (novos Ubuntus):

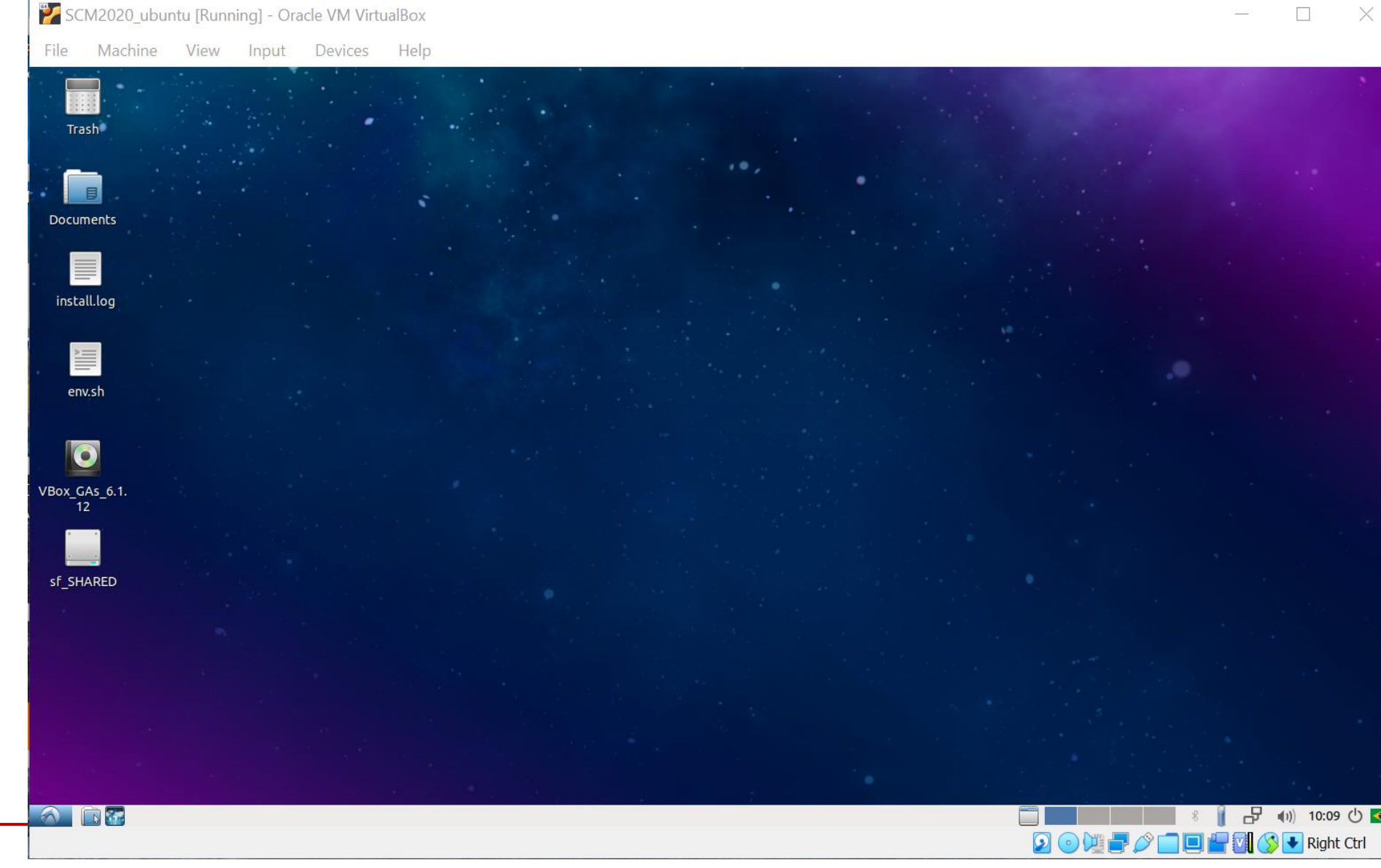

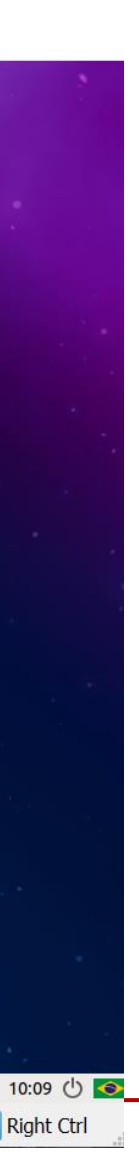

## **Interfaces Gráficas**

### Gnome 3:

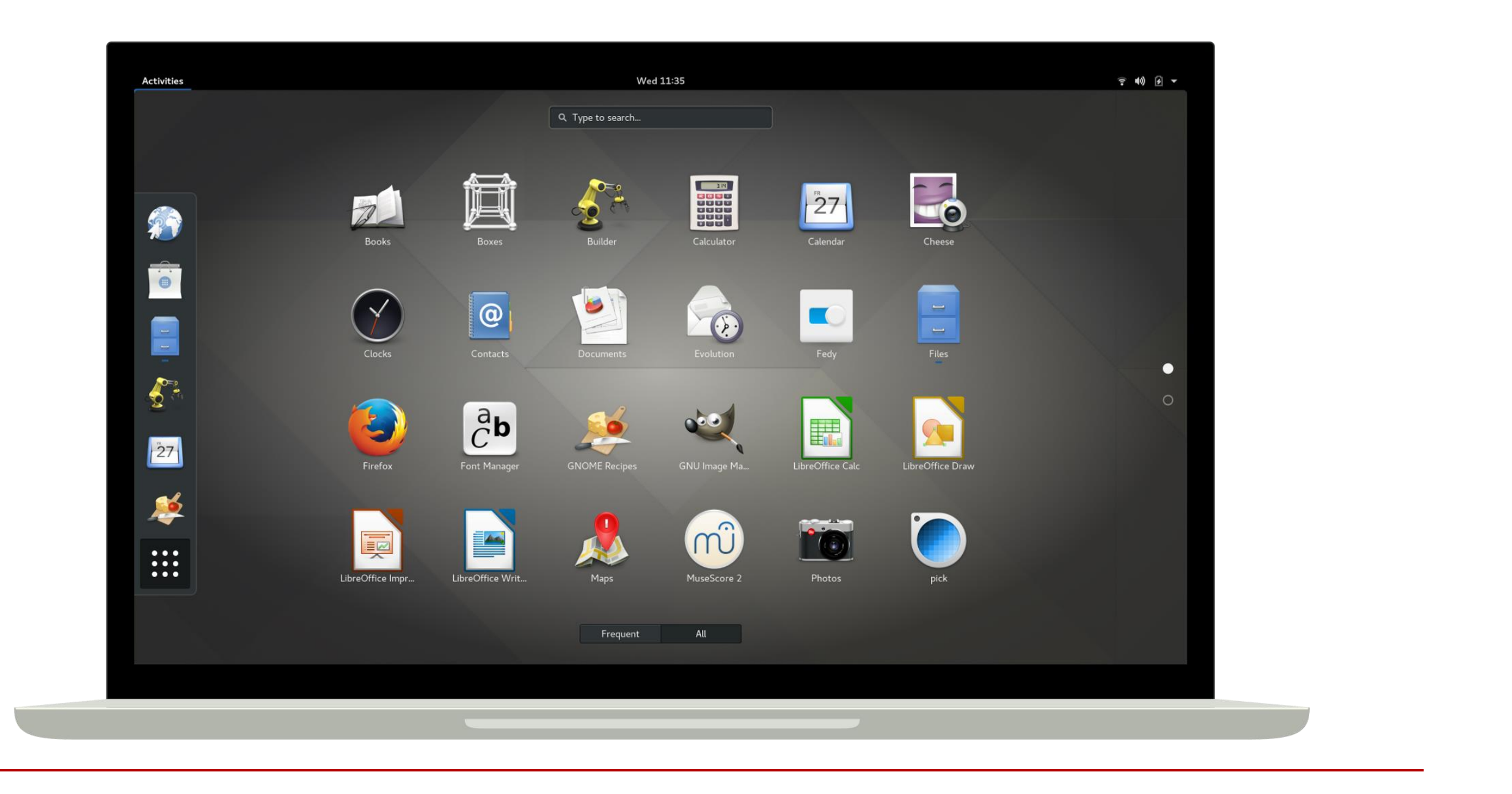

## **Interfaces Gráficas**

## KDE (Plasma 01/09/2020)

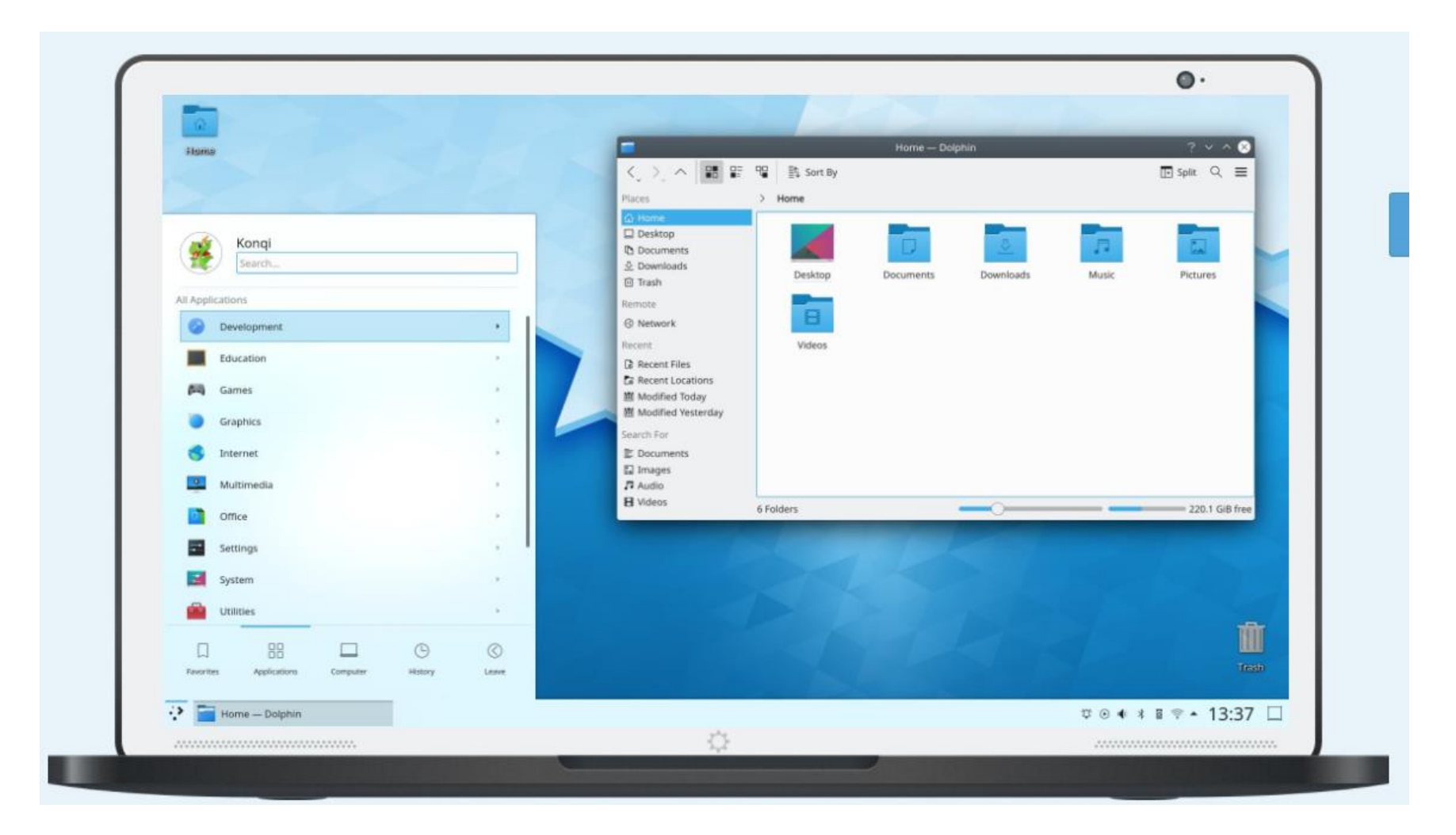

Todas essas opções levam a uma grande fragmentação. Problemas de compatibilidade em programas pré-compilados. Dificuldade na instalação de programas não compilados. Demanda mais tempo do usuário. Mas se compilado corretamente a performance é superior.

## **Fragmentação**

## **Terminal**

Para as simulações deste curso o uso do terminal é indispensável.

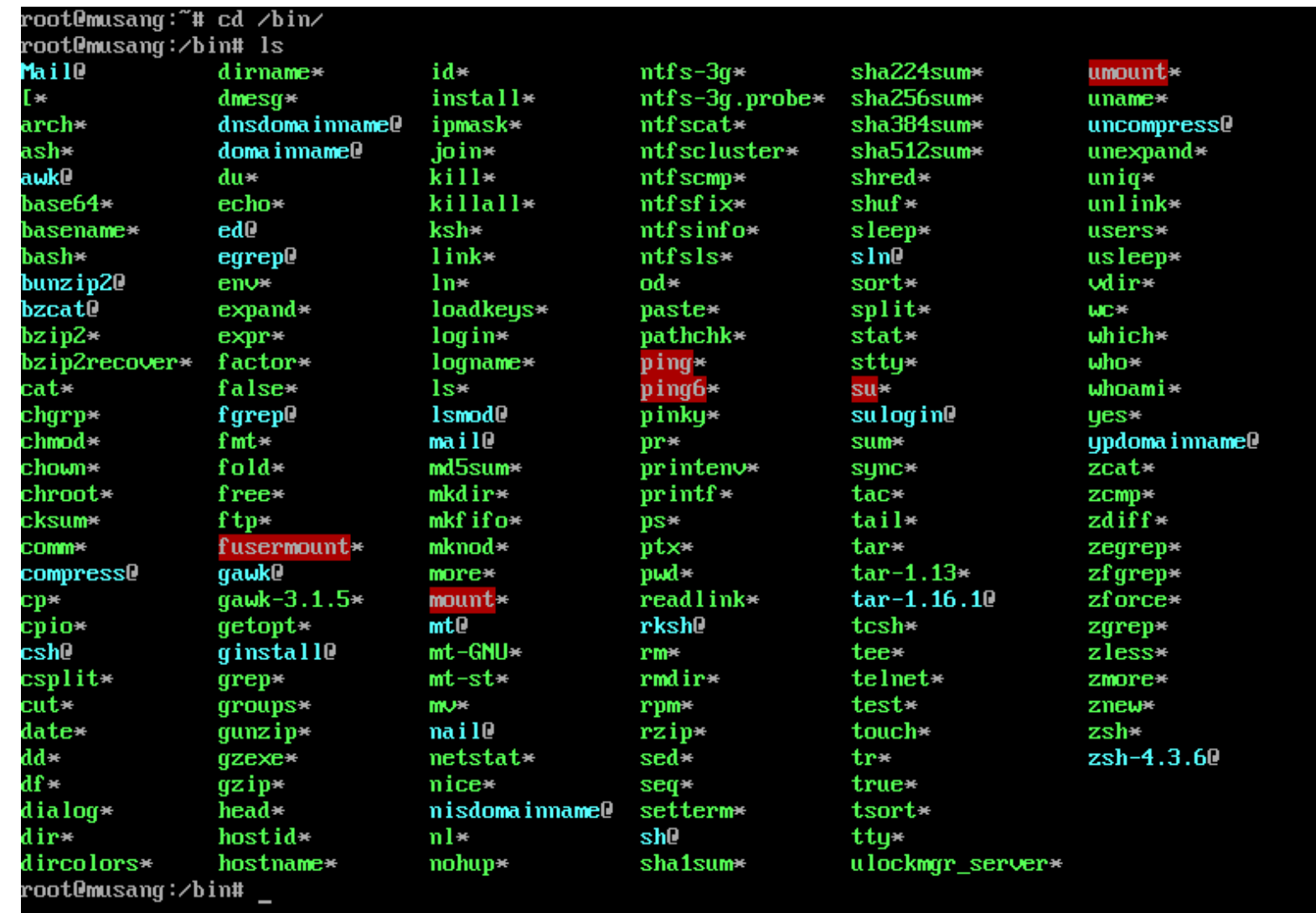

Navegação:

**ls (list) cd (change directory) pwd (print work directory) clear (limpa o terminal)**

Gerenciando arquivos e extraindo informações:

**mkdir (make directory) touch mv (move) rm (remove) cp (copy) cat (concatenate)**

Gerenciando arquivos e extraindo informações:

**head tail comm, cmp (compare) grep**

## Processos:

**ps (process status), top kill which source wget chmod**

Processos:

**echo**

# **tar wc (word count) man CMD (manual) apt-get update/updgrade/install python**

## Várias opções de editores de texto, tanto gráficos como de terminal. Algumas delas são:

Gráficos:

gedit.

gVim.

emacs.

kate.

Terminal:

vim.

emacs.

nano.

## **Terminal**

### Comandos básicos.

### Referências para comandos básicos de terminal:

<http://community.linuxmint.com/tutorial/view/100>

[http://www.pas.rochester.edu/~pavone/particle](http://www.pas.rochester.edu/~pavone/particle-www/telescopes/ComputerCommands.htm)www/telescopes/ComputerCommands.htm

<http://www.ee.surrey.ac.uk/Teaching/Unix/>

<https://help.ubuntu.com/community/UsingTheTerminal>

[http://linuxcommand.org/lc3\\_learning\\_the\\_shell.php](http://linuxcommand.org/lc3_learning_the_shell.php)

## **Terminal**

### Comandos básicos.

ls: lista os arquivos do diretório atual.

```
james@josephson:~/work> ls
cpmd disorder isaacs-2.5 lammps lammps.tgz RINGS siesta VAC
james@josephson:~/work> ls -lha
total 415Gdrwxr-xr-x 10 james users 125 2013-04-17 15:47.
drwxr-xr-x 14 james users 4.0K 2013-07-29 14:52 ..
drwxr-xr-x 3 james users 33 2012-02-09 19:38 cpmd
drwxrwxrwx 4 james users 80 2012-10-11 14:57 disorder
drwxr-xr-x 7 james users 4.0K 2012-06-25 03:10 isaacs-2.5
drwxr-xr-x 8 james users 91 2013-07-25 14:14 lammps
-<i>rw</i>-<i>r</i>-<i>r</i>-<i>r</i> - 1 <i>j</i>ames users 415G 2013-04-19 14:14 <i>l</i>ammps.tgzdrwxr-xr-x 9 james users 123 2013-05-30 18:39 RINGS
                          19 2012-02-03 18:36 siesta
drwxrwx - x 3 james 1001
drwxr-xr-x 6 james users
                          60 2012-11-09 09:54 VAC
drwxr-xr-x 6 james users 64 2012-10-17 16:20 vasp
james@josephson:~/work>
```
### vasp

## Comandos básicos.

### pwd: mostra o diretório atual.

james@josephson:~/work> pwd /home/james/work james@josephson:~/work> |

## cd: entra no diretório apontado (cd ..; cd  $\sim$ )

```
cpmd disorder isaacs-2.5 lammps lammps.tgz RINGS siesta VAC vasp
iames@iosephson:~/work> cd lammps/
james@josephson:~/work/lammps> ls
CNT+Graph NTC+H2O REAX SiO2 SiO2-Reservoir Water
james@josephson:~/work/lammps> cd ..
james@josephson:~/work> ls
              isaacs-2.5 lammps lammps.tgz RINGS siesta VAC vasp
comd disorder
iames@iosephson:~/work> cd ~
james@josephson:~> ls
                                        makefile_lib_ice_paralelo
bin
                 dmidecode
                                                                         recursos
                 Dropbox
C_MT_PBE.psp
                                        mpd.hosts
                                                                         recursos, record
                                                                                            tmp
cpmd.DM.out
                 dropbox.py
                                        mpitune
                                                                         Screenshot.png
                 espresso-5.0.tar.gz
CPMD.taz
                                        nautilus-dropbox 0.7.1 amd64.deb test128vasp.e5499
                                                                                            work
Desktop
                 fstab
                                        pacotes
                                                                         test128vasp.e5500
desligamento.txt makefile_ice_paralelo
                                        Q.Xtest128vasp.o5499
james@josephson:~>
```
test128vasp.o5500

total.dat

## **Terminal**

## **Terminal**

## Comandos básicos.

### mkdir: cria diretório.

james@josephson:~/work> ls cpmd disorder isaacs-2.5 lammps lammps.tgz RINGS siesta VAC james@josephson:~/work> mkdir teste james@josephson:~/work> cd teste james@josephson:~/work/teste> ls james@josephson:~/work/teste>

rm: remove arquivos (rm –rf remove diretórios).

james@josephson:~/work/teste> cd .. james@josephson:~/work> ls disorder isaacs-2.5 lammps lammps.tgz RINGS siesta teste VAC vasp cpmd james@josephson:~/work> rm -rf teste/ james@josephson:~/work> ls cpmd disorder isaacs-2.5 lammps lammps.tgz RINGS siesta VAC vasp james@josephson:~/work> |

vasp

## **Terminal**

### Comandos básicos.

### cp: copia arquivos.

```
ialmeida@cobalto:~/work$ ls
        lammps
        jalmeida@cobalto:~/work$ ls ..
        bin FreeEnergyTutorial.tar.gz graphene.mdf job pacotes PDPD q temp
        jalmeida@cobalto:~/work$ mkdir teste
        jalmeida@cobalto:~/work$ cp ../graphene.mdf ./teste/
        jalmeida@cobalto:~/work$ cd teste/
        jalmeida@cobalto:~/work/teste$ ls
        graphene.mdf
        jalmeida@cobalto:~/work/teste$
mv: move arquivos.jalmeida@cobalto:~/work/teste$ ls ../../
        bin FreeEnergyTutorial.tar.gz graphene.mdf job pacotes PDPD q temp
        jalmeida@cobalto:~/work/teste$ mv ../../job ./
        jalmeida@cobalto:~/work/teste$ ls
        graphene.mdf job
        jalmeida@cobalto:~/work/teste$ ls ../../
        bin FreeEnergyTutorial.tar.gz graphene.mdf
                                                    pacotes PDPD
                                                                   O.
                                                                      temp
        jalmeida@cobalto:~/work/teste$
```
### work

work

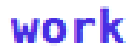

### Comandos básicos.

df -h: Mostra o uso de disco.

```
james@josephson:~/work/teste> df -h
Filesystem
                     Size
                           Used Avail Use% Mounted on
                                  56G 43% /
/dev/sda2
                            41G
                      96G
devtmpfs
                           168K 32G
                      32G
                                        1\% /dev
tmpfs
                                  32G
                                        0% /dev/shm
                      32G
                              Ø
                                  57M
                                       52% /boot
/dev/sda1
                     124M
                            61M
/dev/sda4
                                149G
                                        3% /data1
                     152G
                           3.1G
                                3.0T
/dev/sdb1
                     3.0T1% /cluster
                           1.6G2.9G
/dev/loop0
                     2.9G0 100% /mnt/iso1
service1-ib1:/storage
                      25T
                            18T
                                 7.2T 72% /home
james@josephson:~/work/teste>
```
## **Terminal**

### Comandos básicos.

### top: Mostra o uso de cpu, memória e processos.

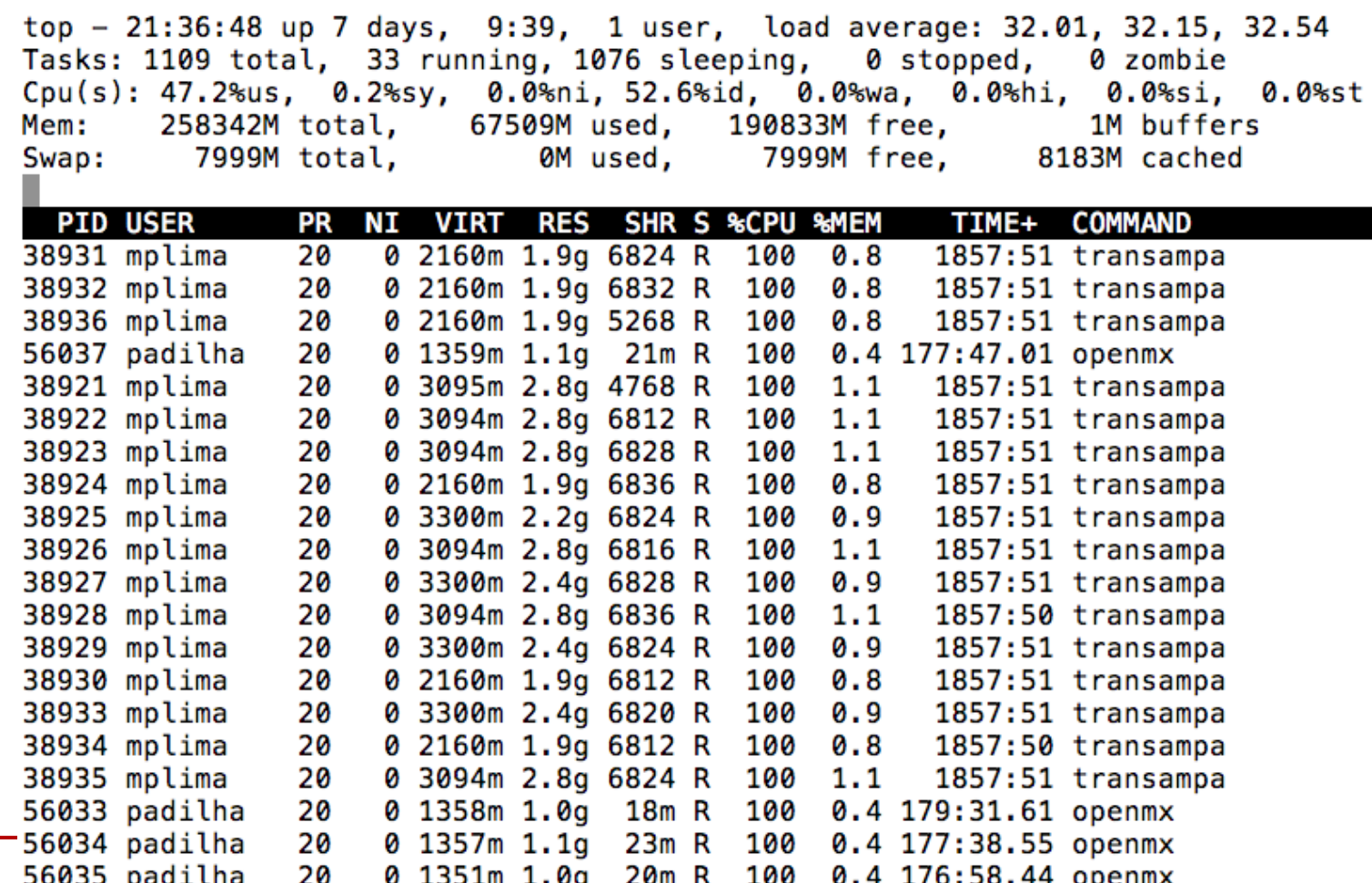

## **Terminal**